### 管制性化學品運作管理實務

### 化學品管理發展架構示意圖

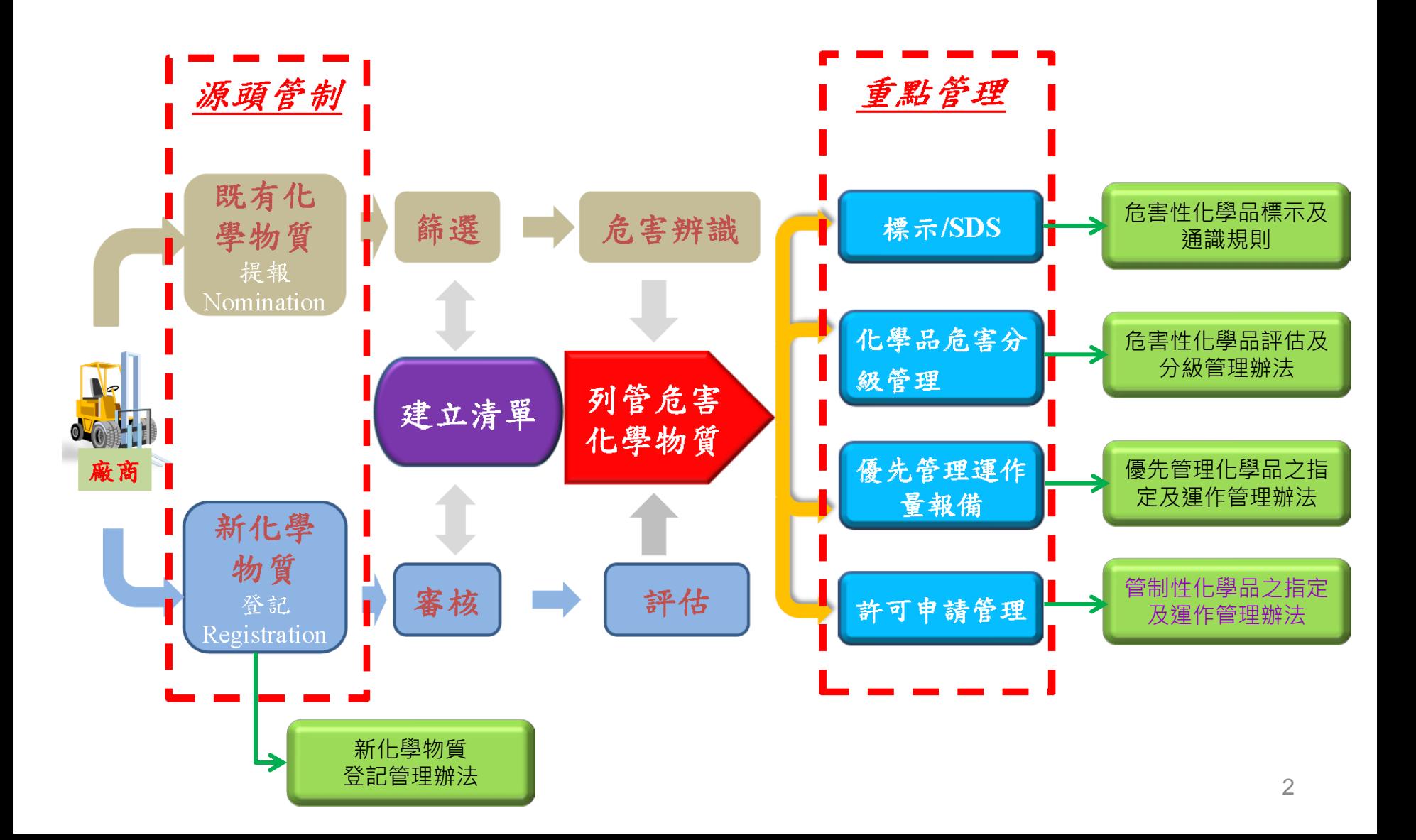

### 法源-職安法第14條第1項

製造者、輸入者、供應者或雇主,對於經中央 主管機關指定之管制性化學品,不得製造、輸入、 供應或供工作者處置、使用。但經中央主管機關許 可者,不在此限。

### 實施目的

- 1. 藉優先管理化學品運作資料,了解我國產業實際 運作情形。主管機關依優先管理化學品之危害性 及運作資料內容,必要時要求運作者補充其他運 作暴露資料。
- 2. 透過上述資料暴露與危害之評估結果, 對可能具 高度暴露風險之化學品者指定為管制性化學品。
- 3. 建立以風險為基礎之重點管理機制,同時降低廠 商因應衝擊,並逐步提升產業之運作條件。

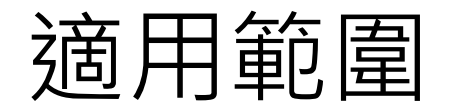

### **職安法施行細則第19條**

本法第14條第1項所稱管制性化學品如下:

- 第20條之優先管理化學品中,經中央主管機關評估具高 度暴露風險者。特定化學物質甲及乙類
- 二、其他經中央主管機關指定公告者。

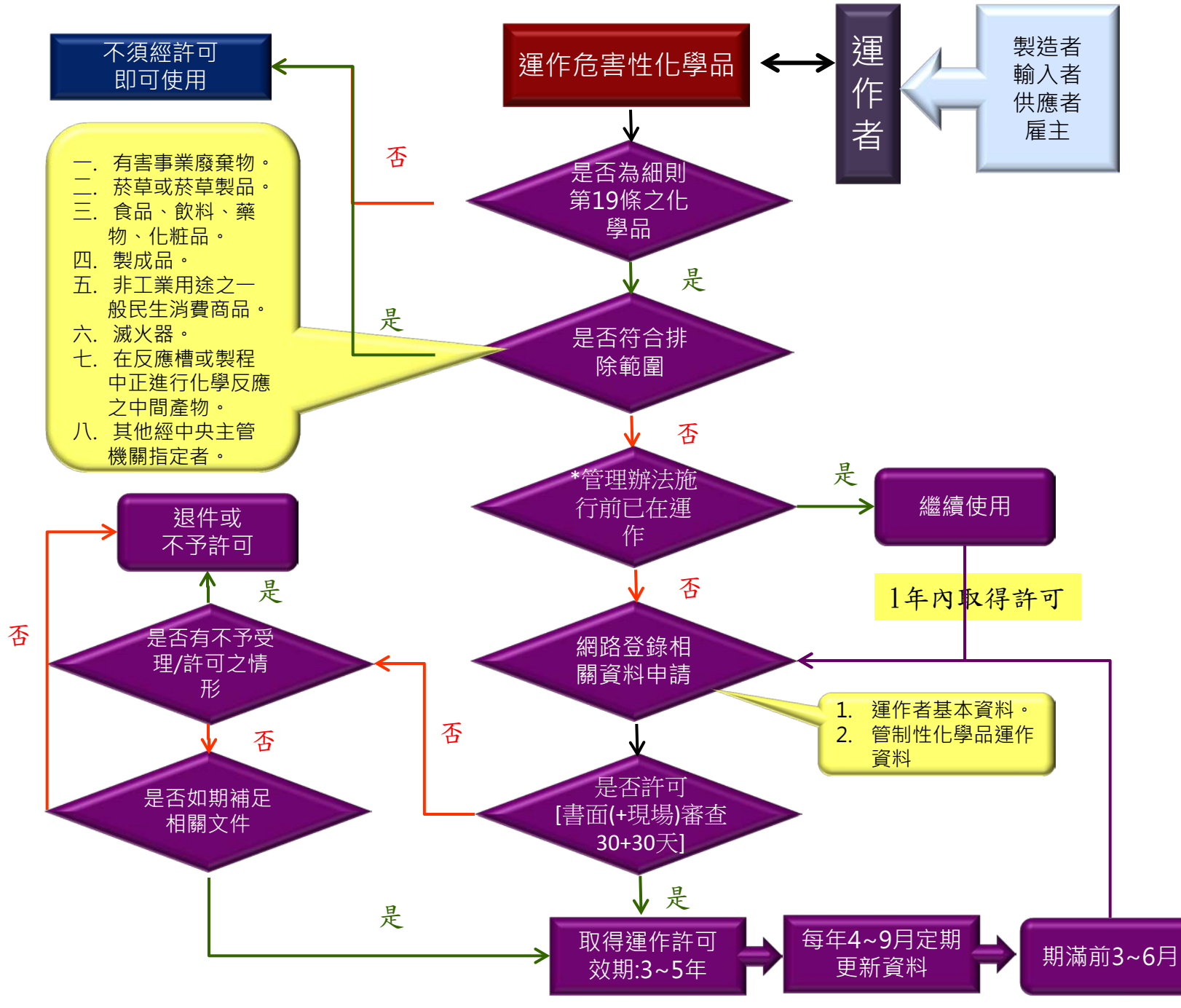

\*管理辦法:管制性化學品之指定及運作管理辦法

## 申請案件退件或不予許可情形

### 退件/不予受理 不予許可

1.未依規定登錄資料。 2.未依申請收費標準繳費 3.經通知限期補正資料, 屆期未補正。 1.經技術諮議會審議認有 重大風險。 2.兩年內曾撤銷或廢止同 一管制性化學品許可。

# 運作者取得許可文件後應辦理事項

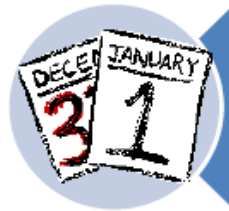

應每年定期更新實際運作資料,並 登錄於指定之資訊網站。

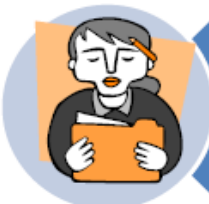

應將核發之許可文件與相關申請資料, 至少留存五年備查

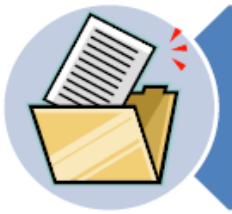

應依下列事項建立工作者之暴露資 料,至少留存十年備查:工作者姓 名、從事之作業概況及作業期間、 工作者暴露情形等

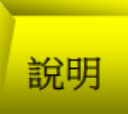

- 1. 為掌握管制性化學品之最 新運作情形,需每年4-9月 定期更新運作資料。
- 2. 考量管制性化學品的高危 害及嚴重健康效應,應建 立工作者清冊,作為後續 長期追蹤運作工作者暴露 歷史及事故探討之需

### 撤銷或廢止許可

### 一. 違反前開應辦理事項之規定。

- 二.運作者基本資料或運作資料異動未申請變 更或重新提出申請。
- 三.運作事項與許可文件不符。
- 四. 規避、妨礙或拒絕中央主管機關或勞動檢 查機構之查核。

## 管制性化學品報備許可流程

# 化學品報備期許可平台

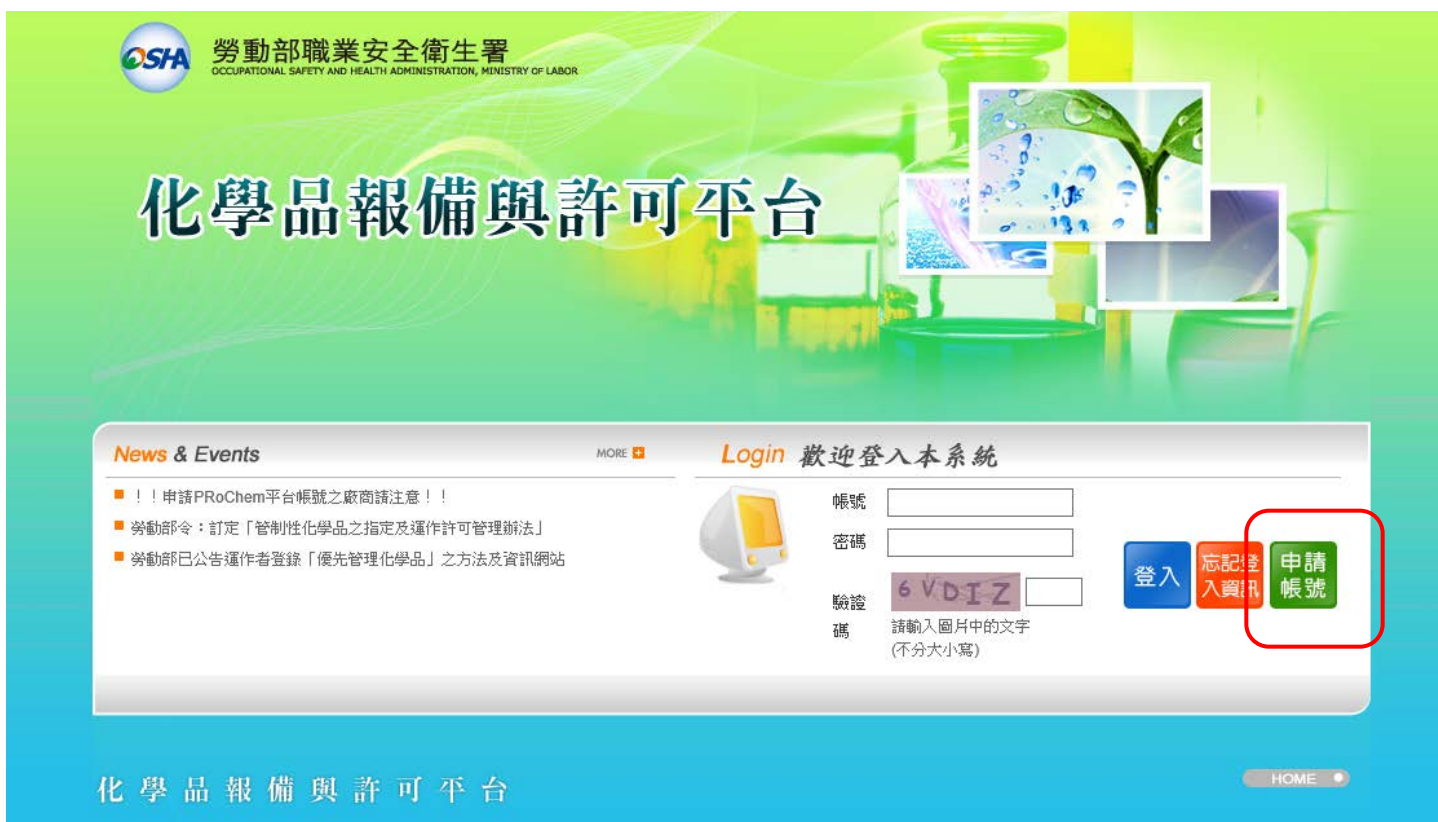

### 網址:http://prochem.osha.gov.tw/content/masterpage/index.aspx

路徑:勞動部職業安全衛生署網站→安全衛生→化學品管理→ [PROCHEM](http://prochem.osha.gov.tw/)[優先管理與管制性化學品登錄](http://prochem.osha.gov.tw/) 41

## 管制及優先管理化學品登錄-帳號申請

填寫相關資料,後押

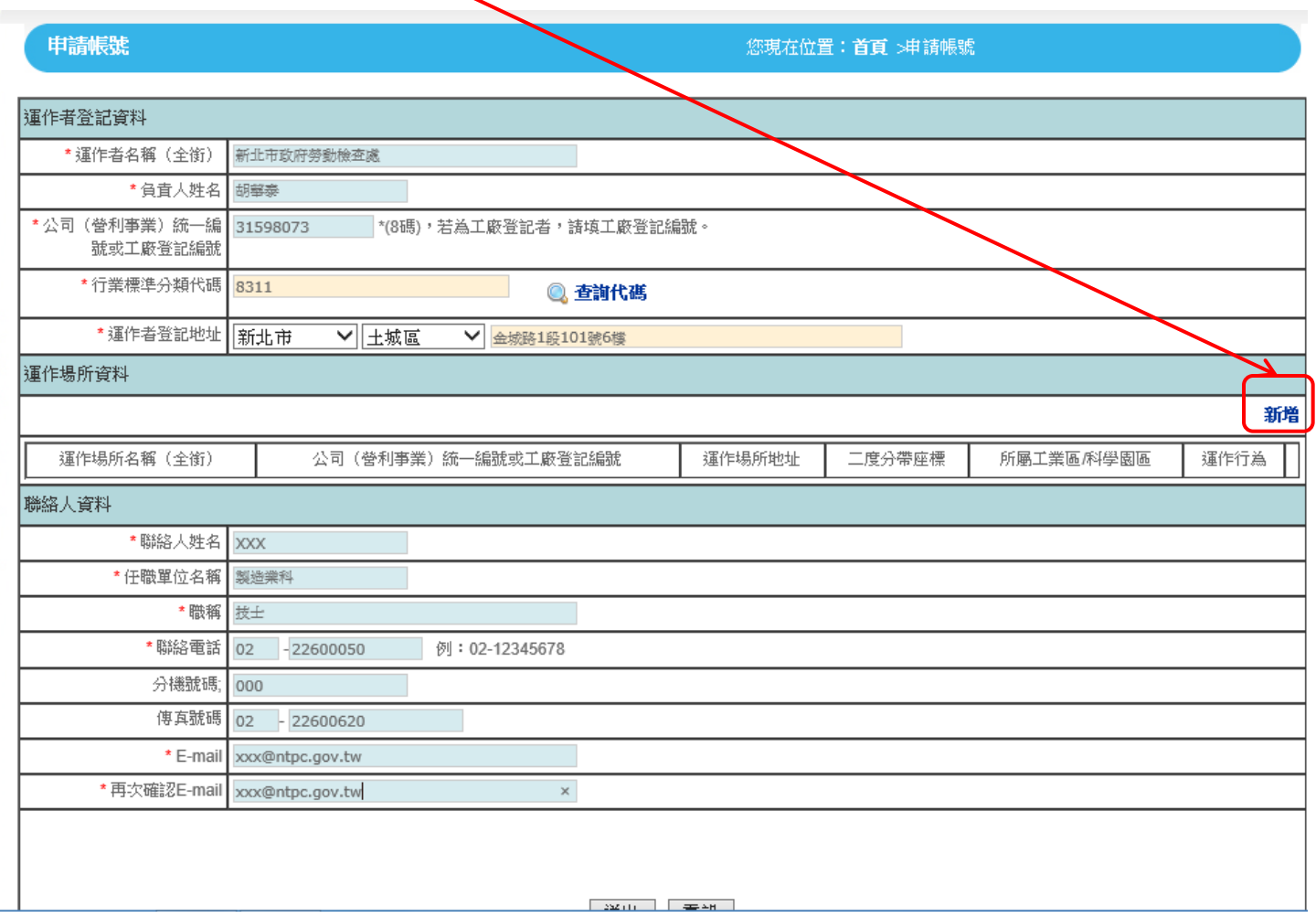

## 管制及優先管理化學品登錄-帳號申請

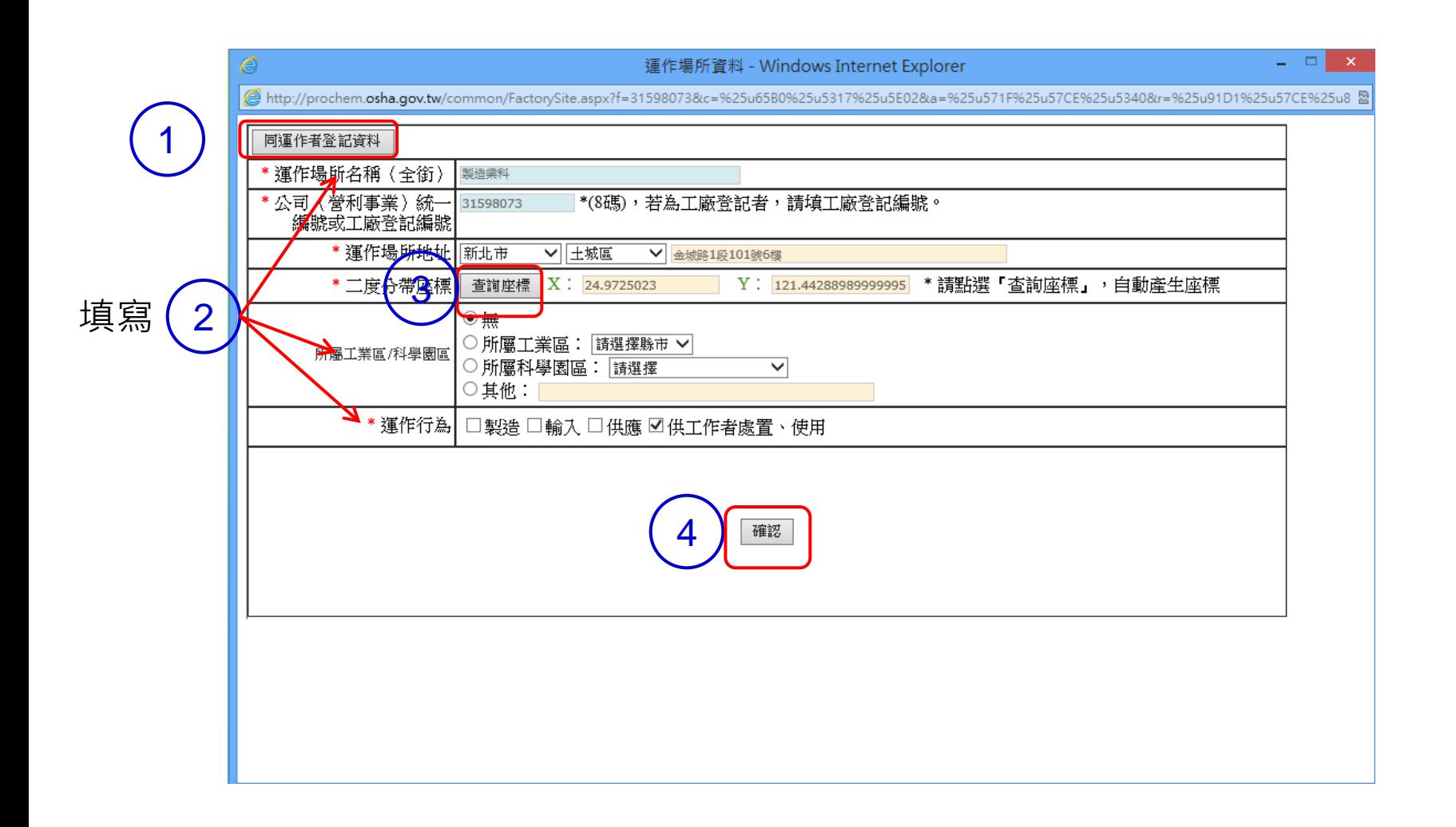

## 管制及優先管理化學品登錄-帳號申請

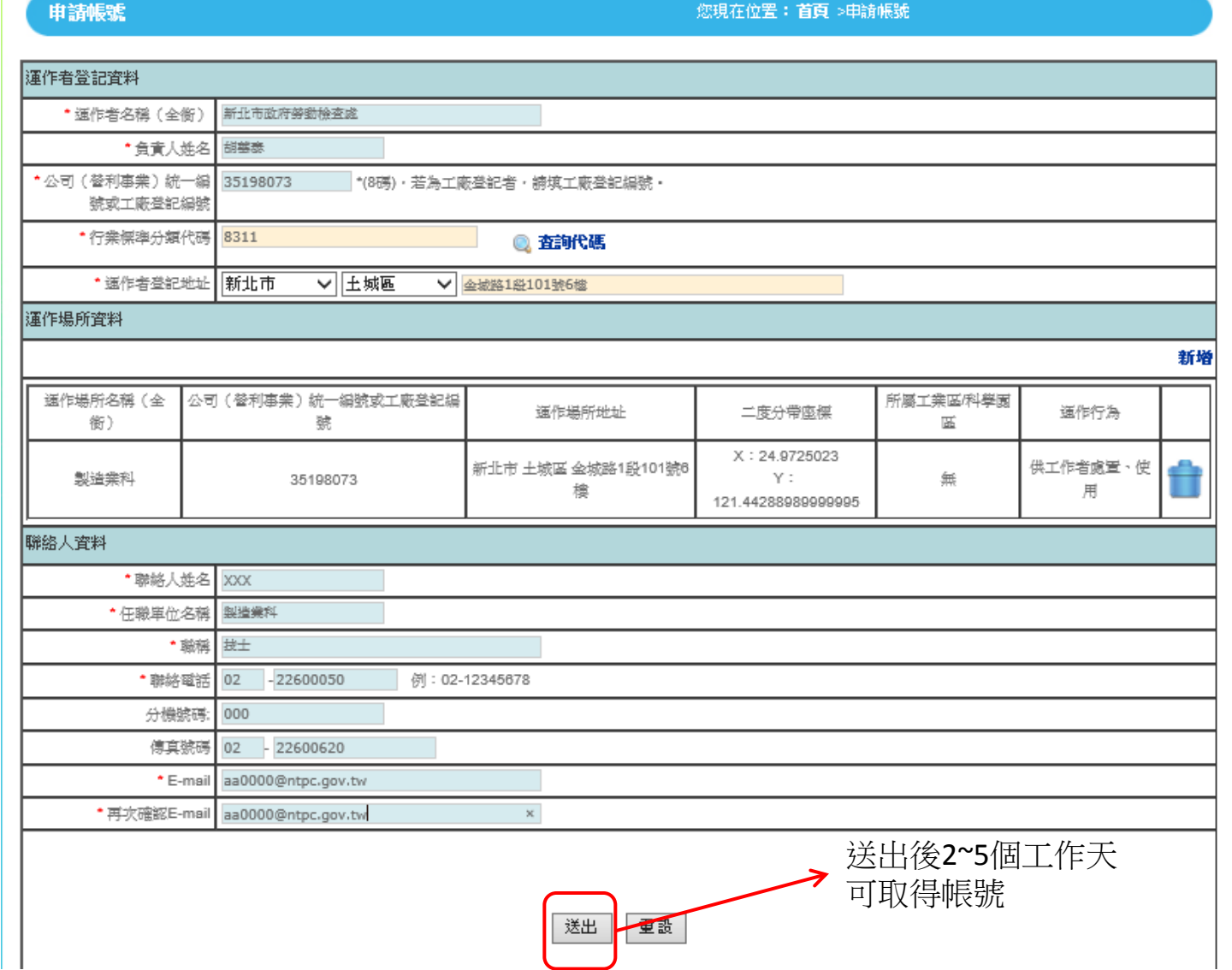

## 進入報備與許可工具

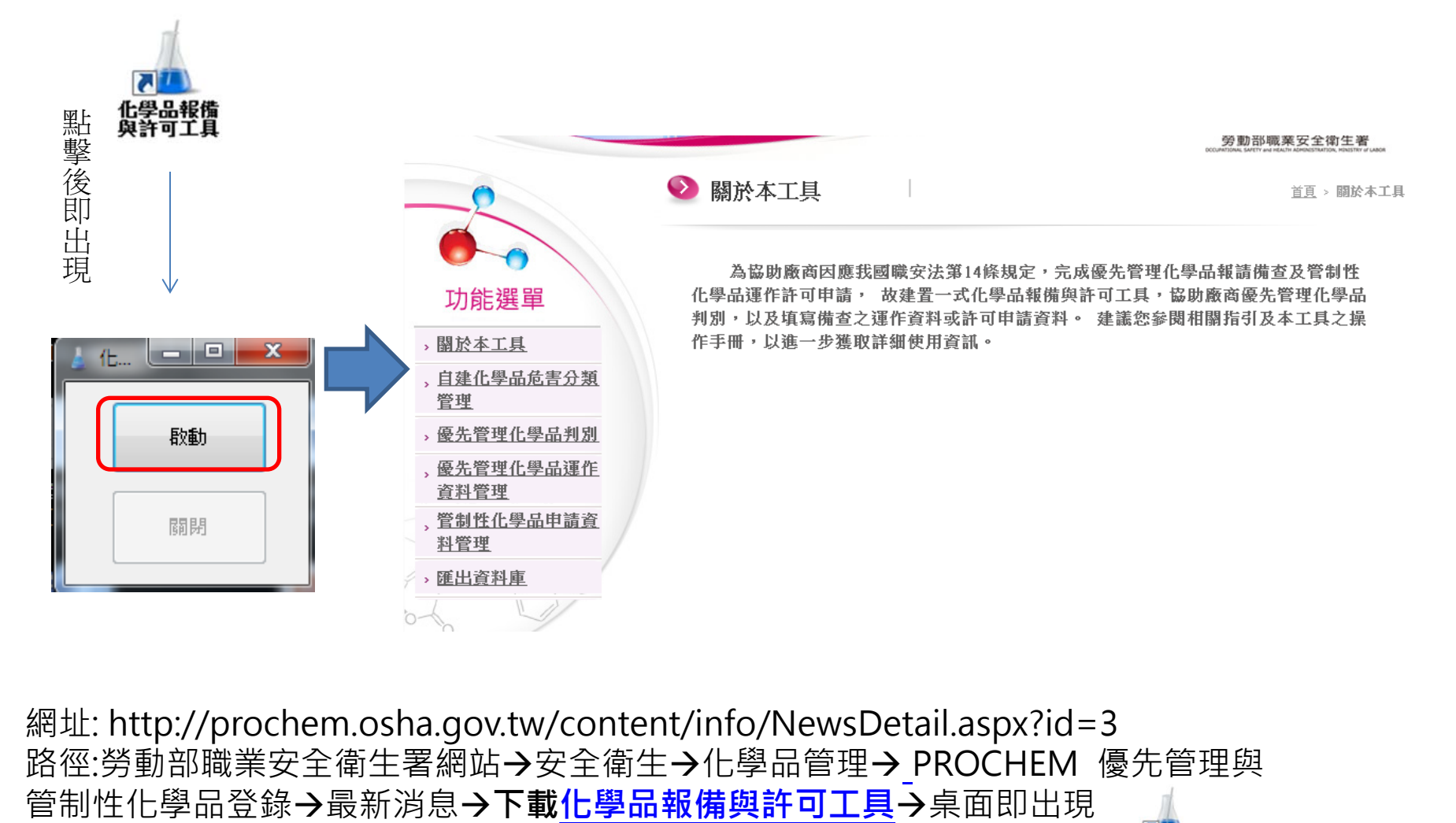

網址: http://prochem.osha.gov.tw/content/info/NewsD[et](http://prochem.osha.gov.tw/)ail.aspx?id=3 路徑:勞動部職業安全衛生署網站→安全衛生→化學品管理→ PROCHEM 優先管理與<br>管制性化學品登錄→最新消息→下**載化學品報備與許可工具→**桌面即出現 化學品報備<br>與許可了且

輸入化學品清單

OCCUPATIONAL SAFETY and HEALTH ADMINISTRATION, MINISTRY of LABOR

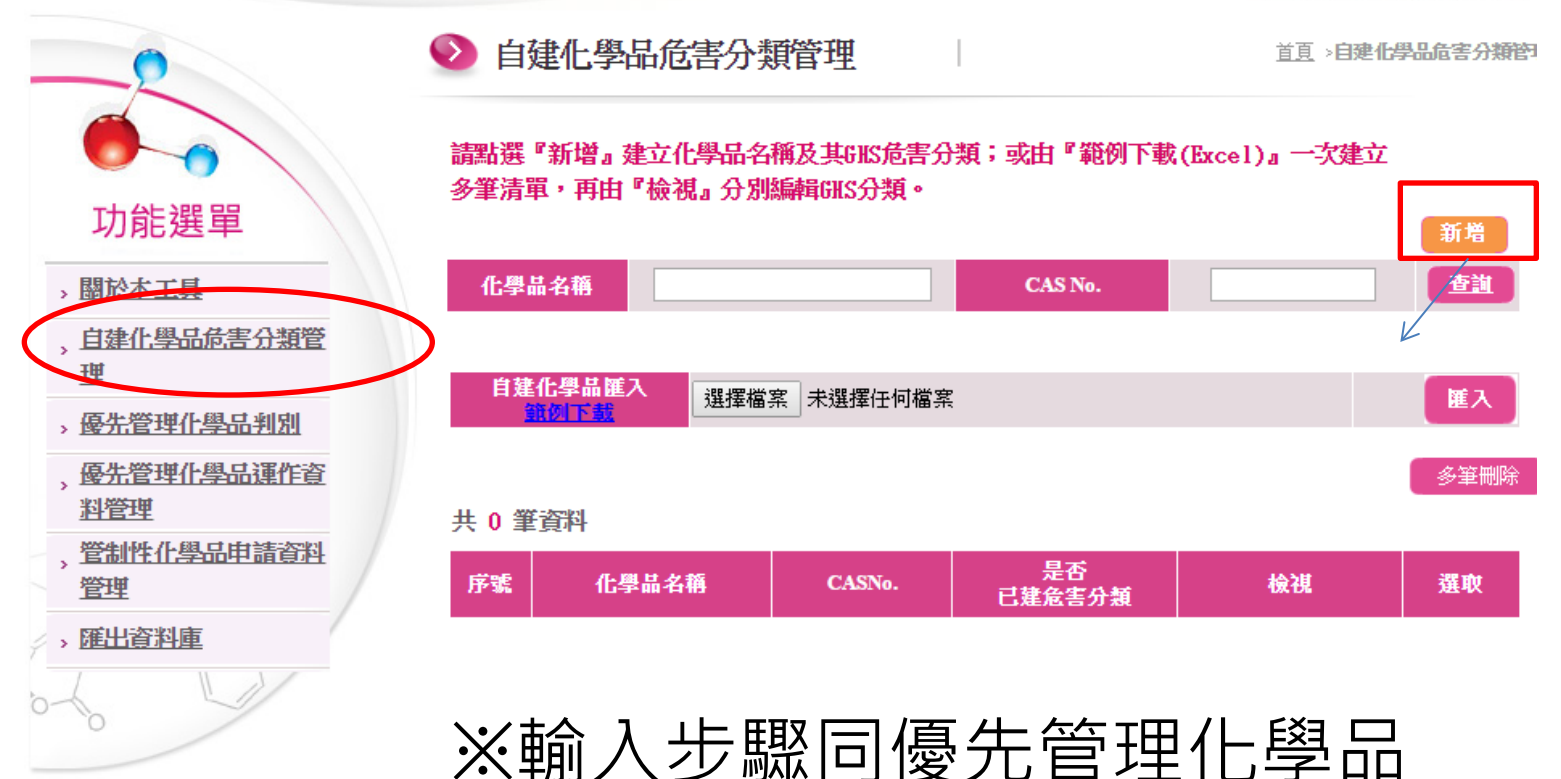

## 鍵入管制性化學品相關資訊

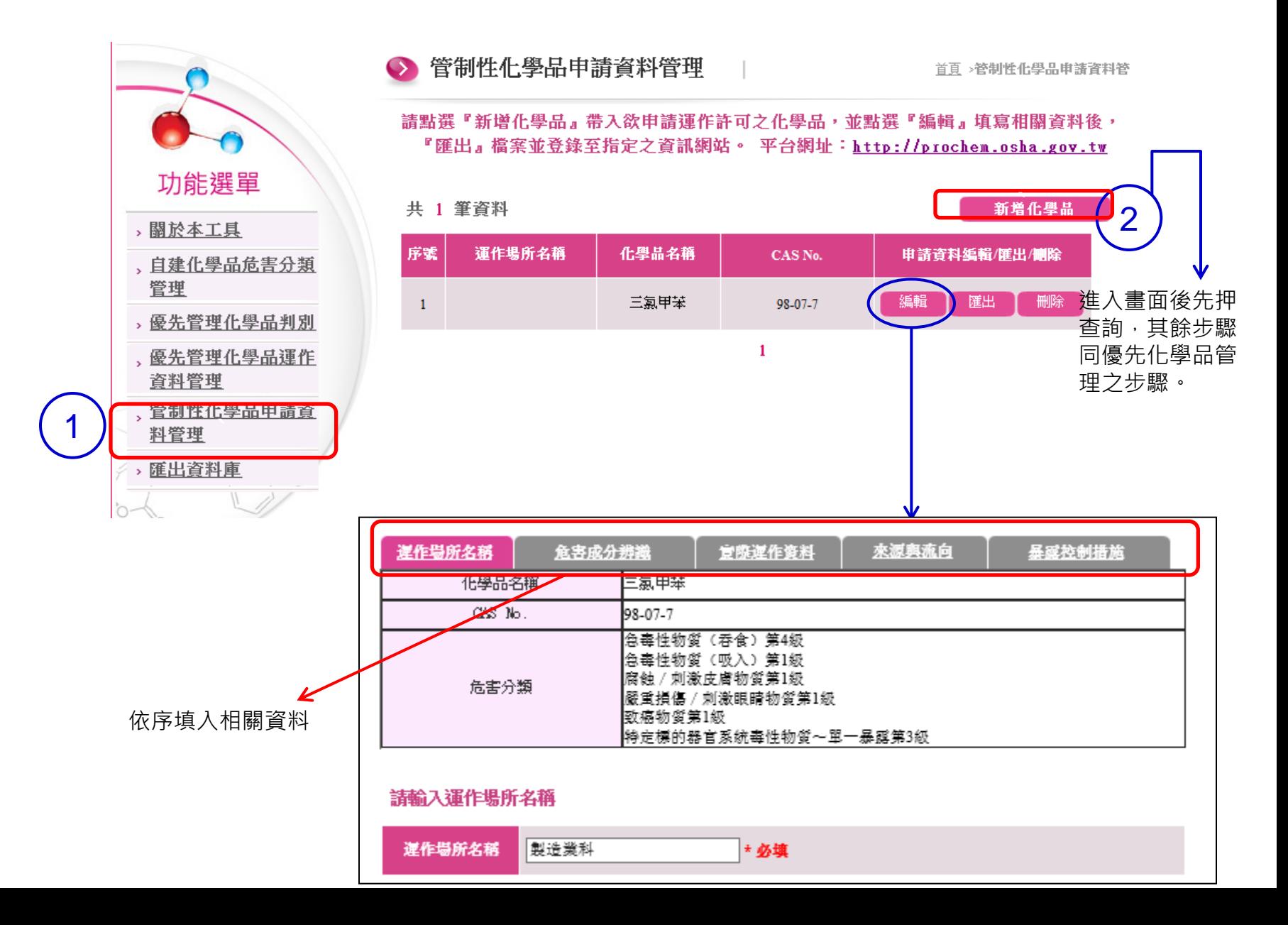

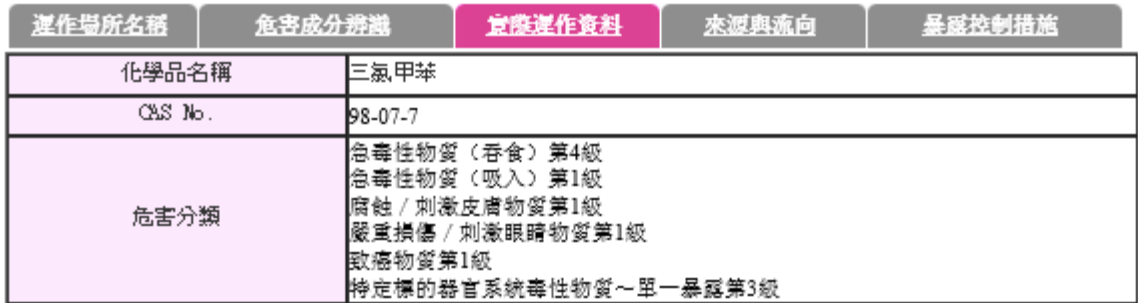

### 請項寫下方各項運作資訊,完成後請按『下一步』儲存。

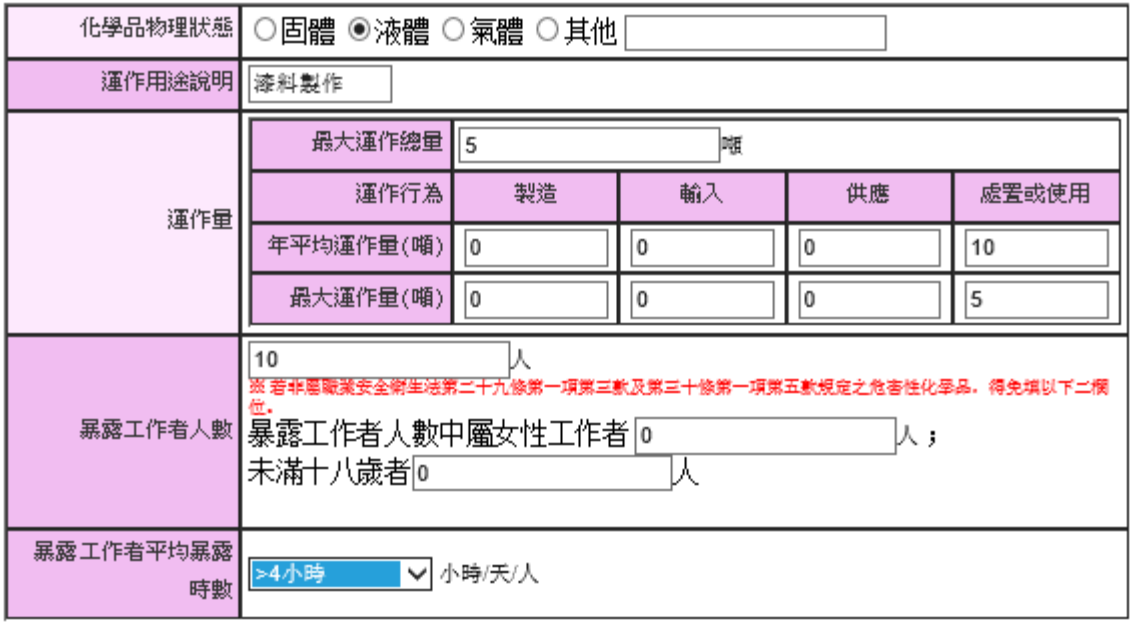

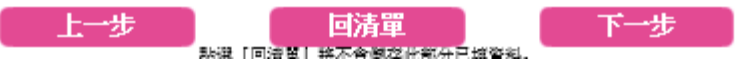

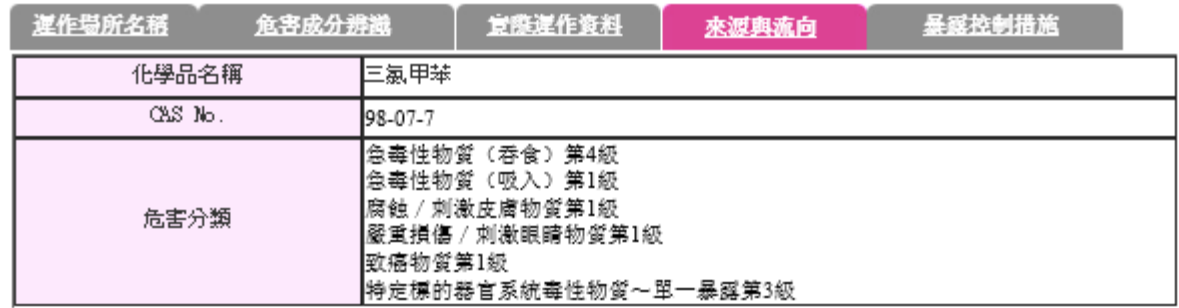

請點選『新増來源』或『新増流向』,並輸入管制性化學品的直接來源與流向資訊。

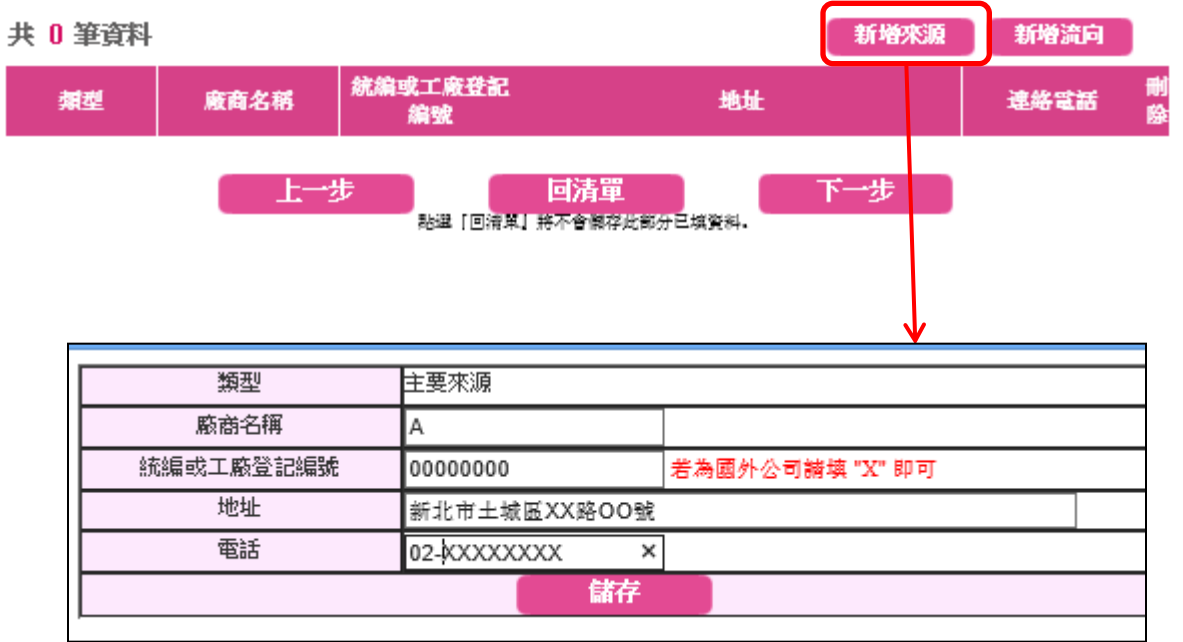

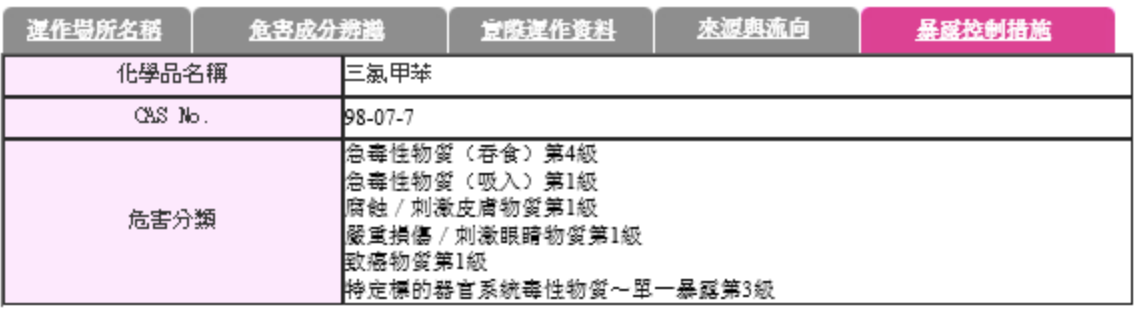

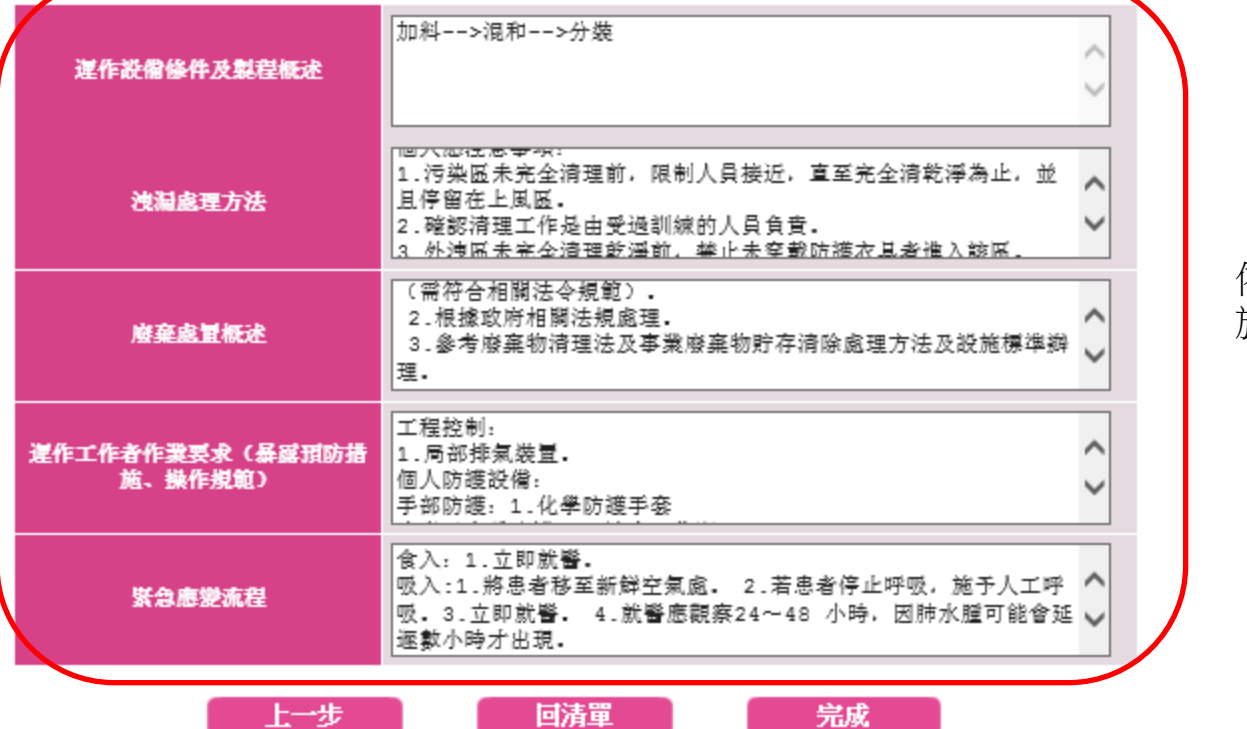

· 點選「回清單」將不會開存此部分已填資料。

依實際擬採措 施填寫

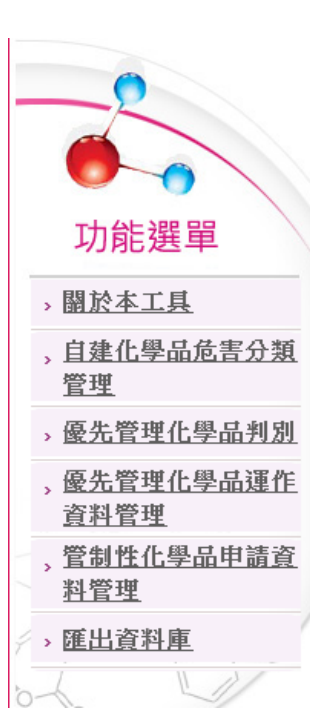

### ◆ 管制性化學品申請資料管理

首頁 >管制性化學品申請資料管

請點選『新增化學品』帶入欲申請運作許可之化學品,並點選『編輯』填寫相關資料後, 『匯出』檔案並登錄至指定之資訊網站。 平台網址:http://prochem.osha.gov.tw

 $\sim$  1.00

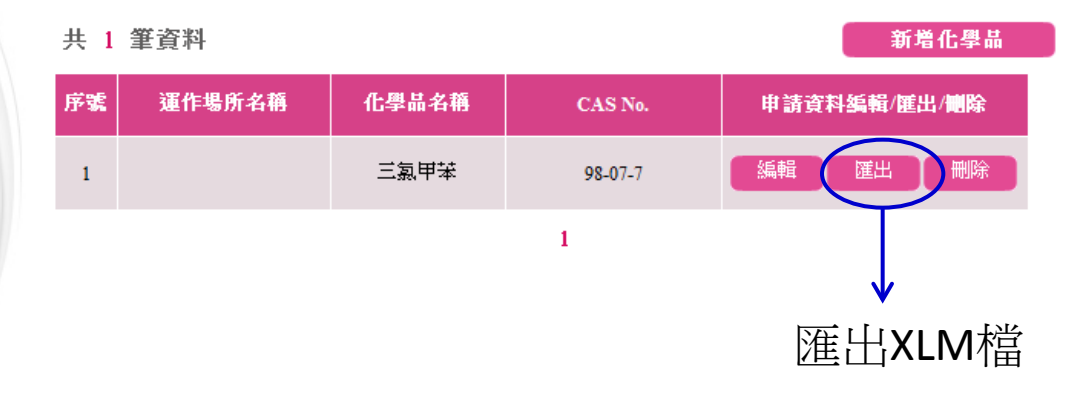

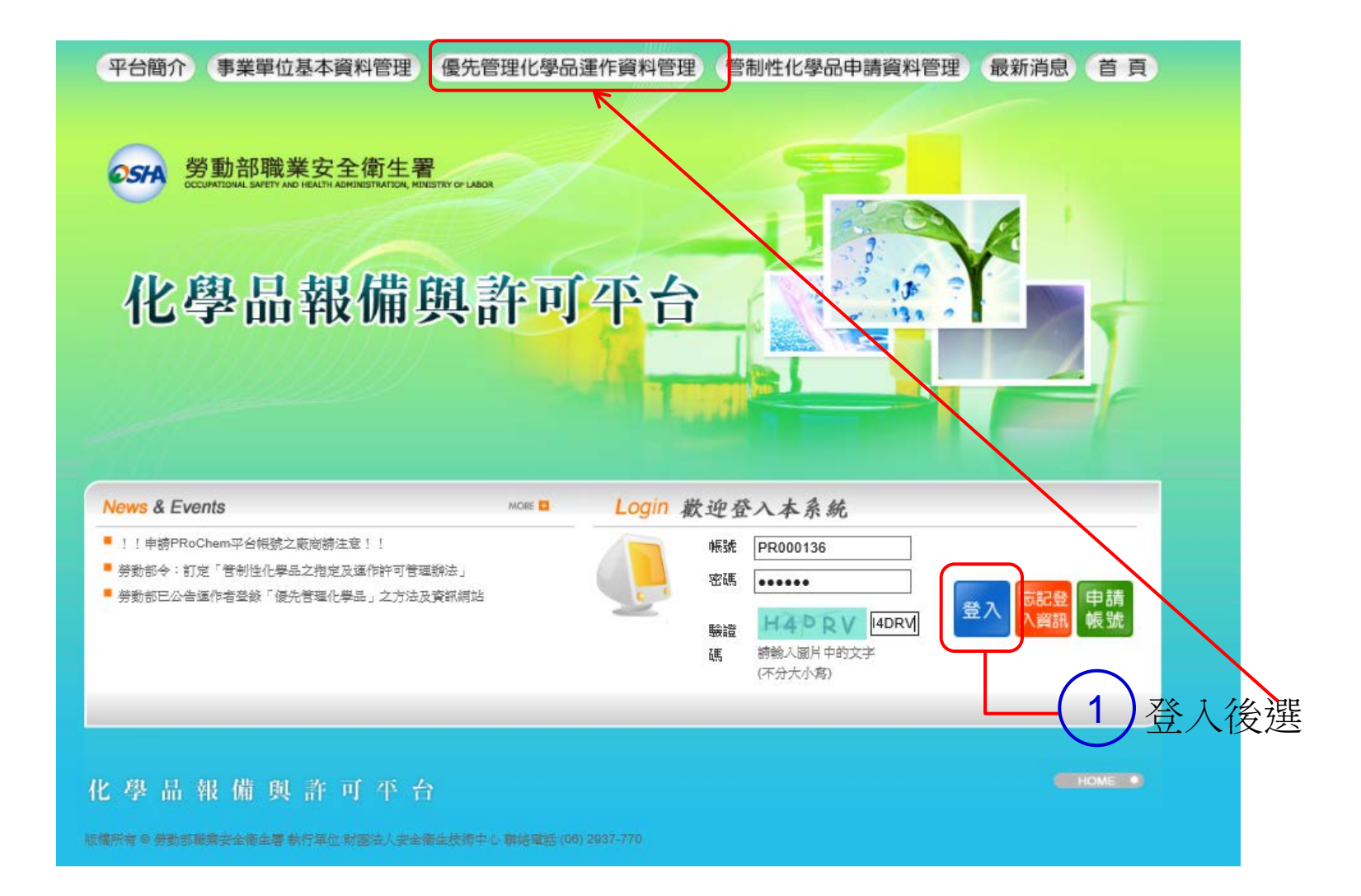

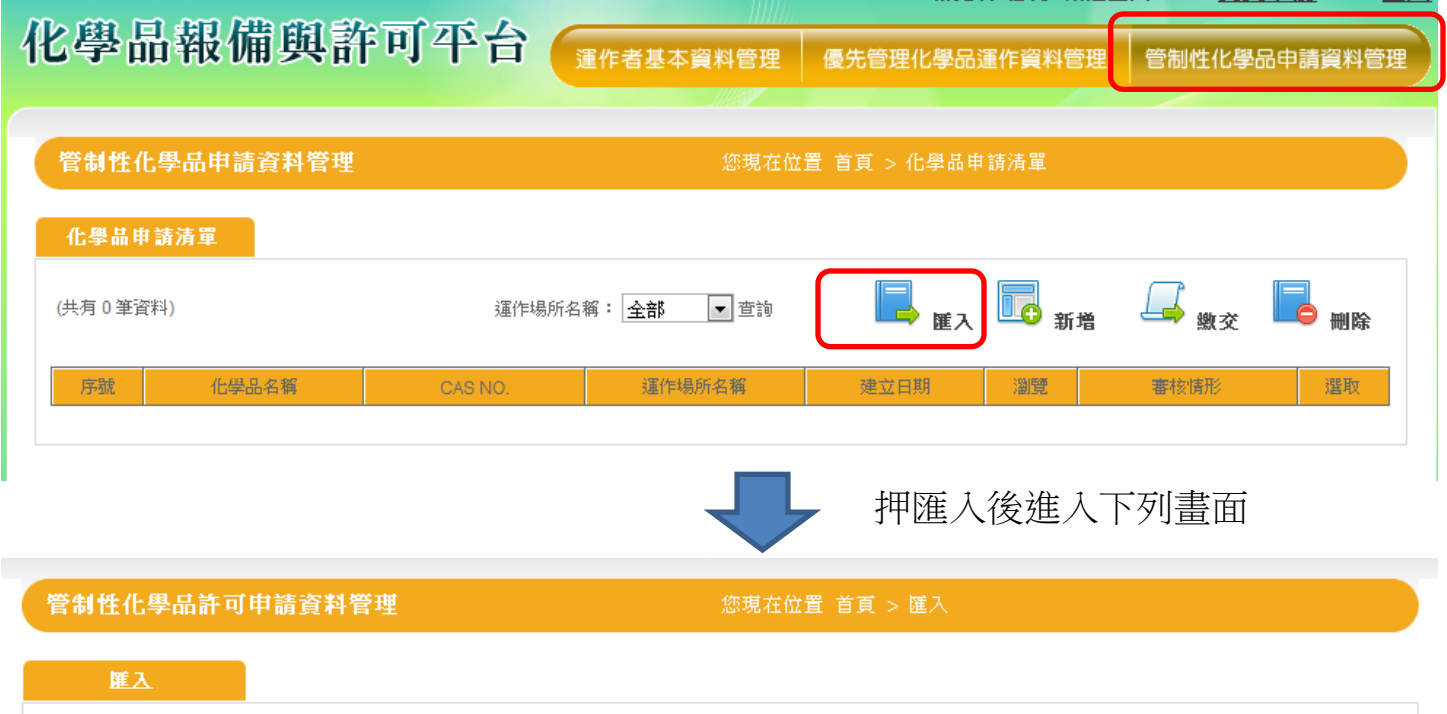

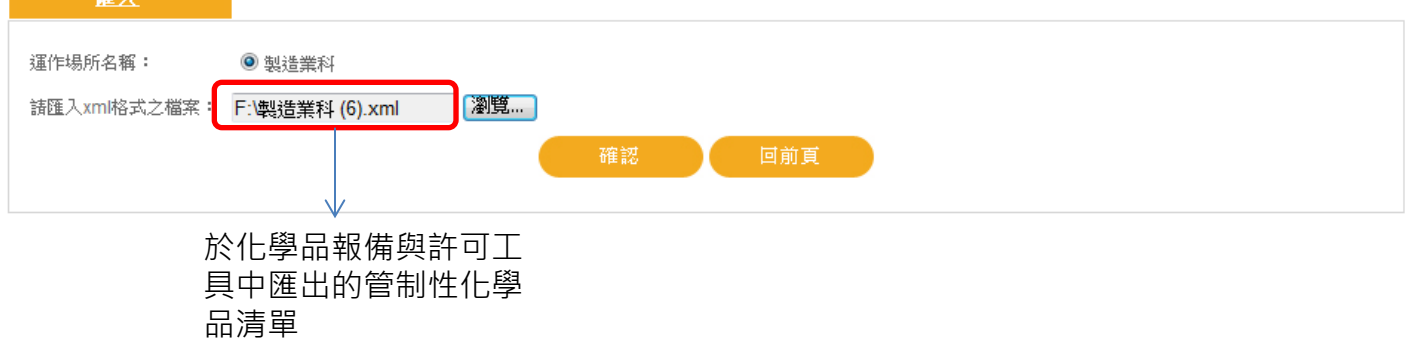

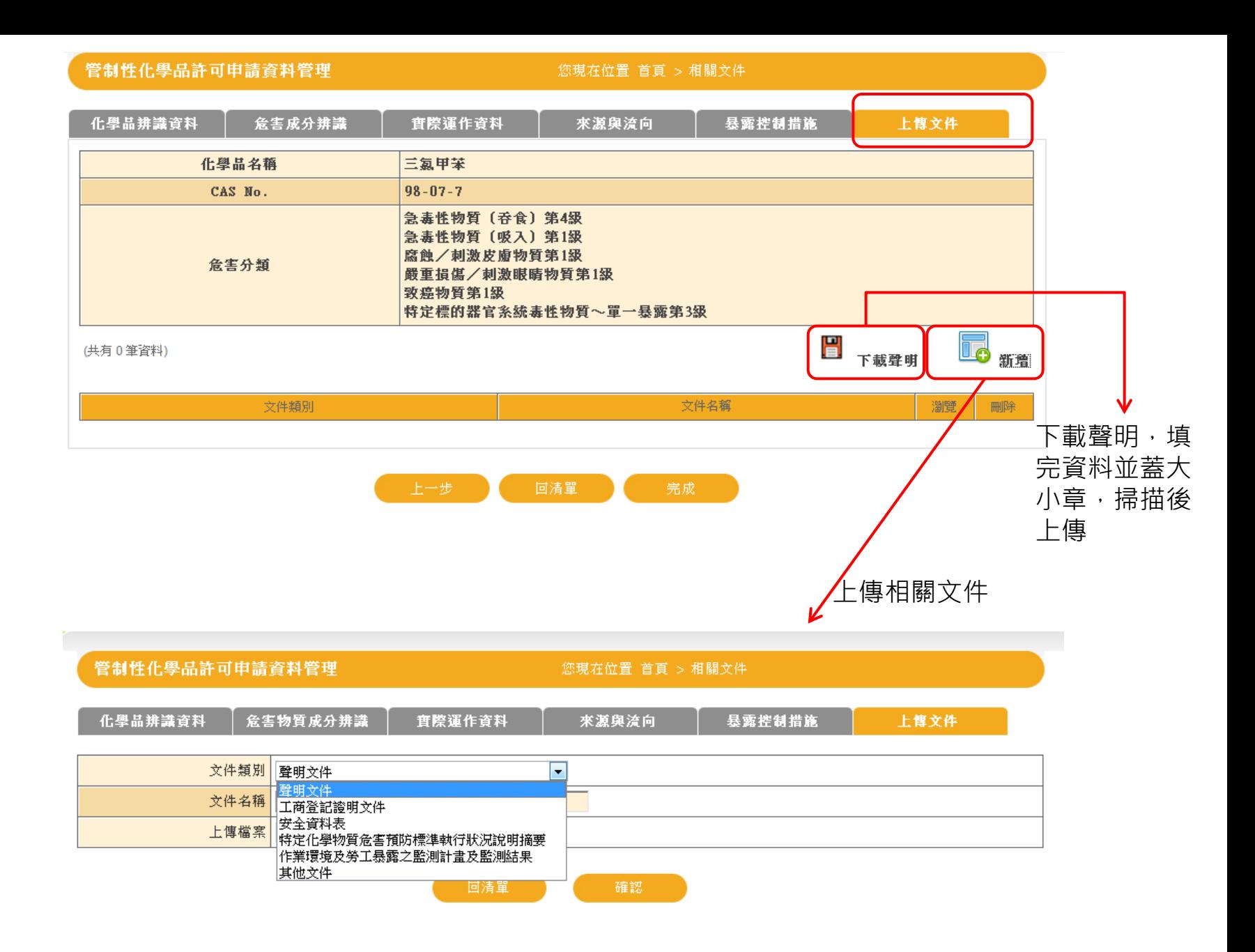

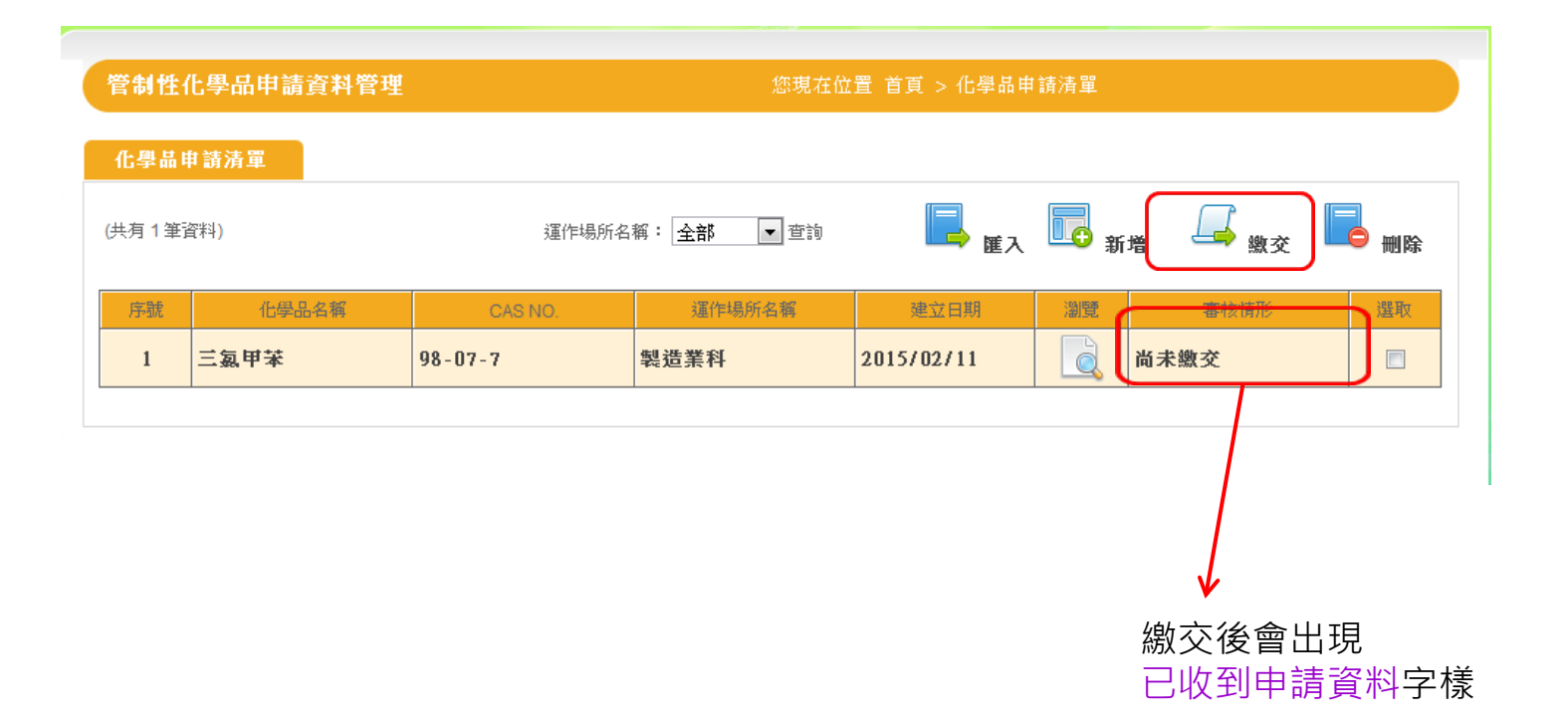

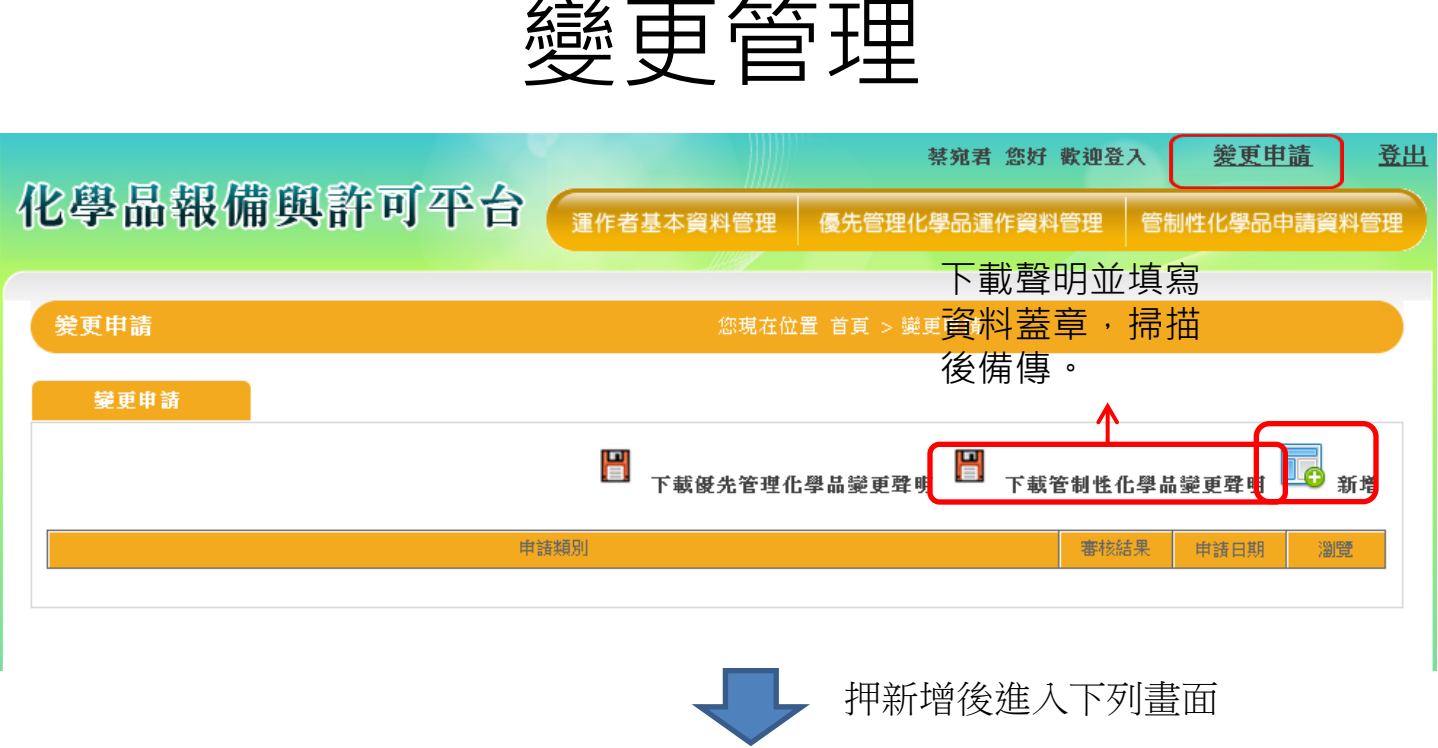

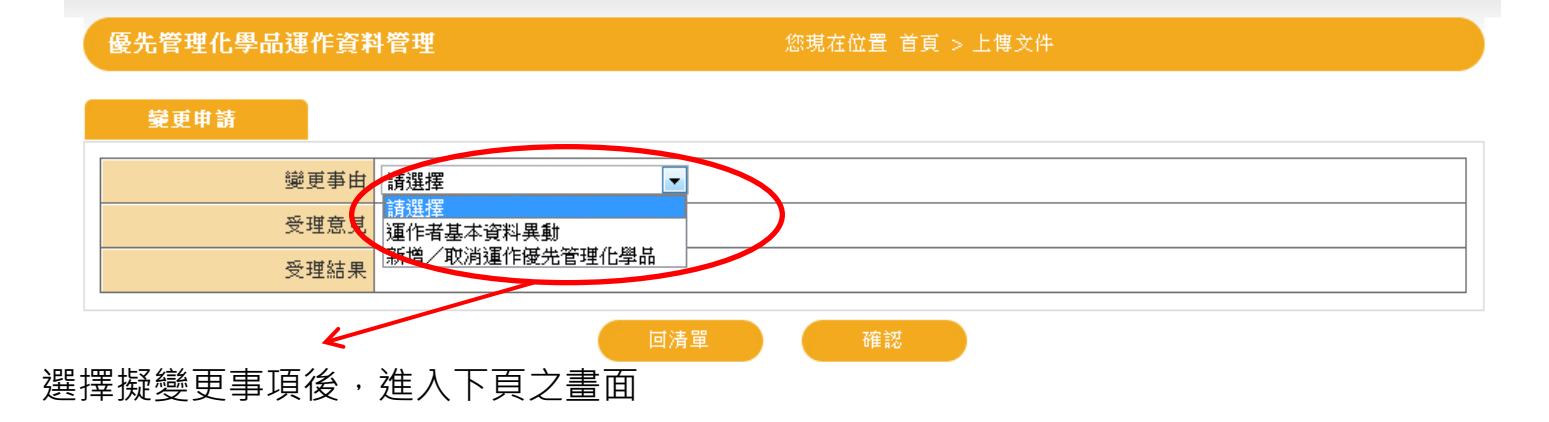

### 優先管理化學品運作資料管理

### 您現在位置 首頁 > 上傳文件

### 蒙更申請

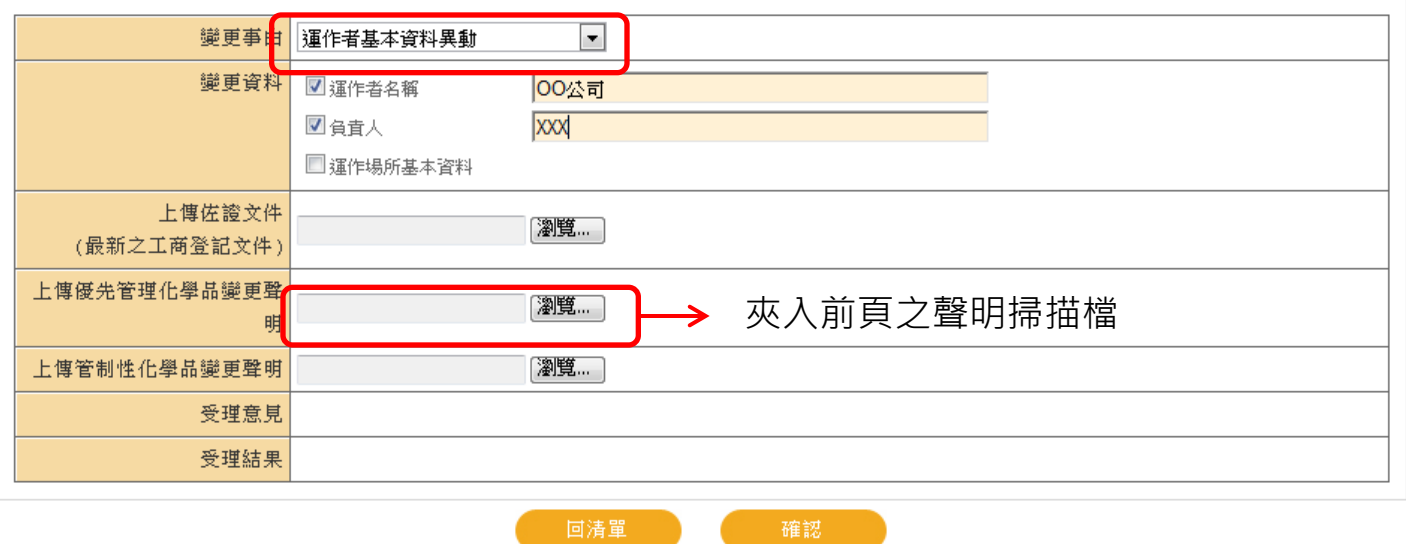